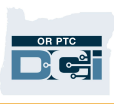

# Preguntas frecuentes sobre OR PTC DCI

- 1. Estoy bloqueado. ¿Quién puede ayudarme?
	- a. Puede ponerse en contacto con la línea de atención al cliente de DCI 24/7: 1-855-565-0155 o durante el horario laboral normal de su Oficina Local.
- 2. Necesito restablecer mi contraseña pero no recibo notificaciones por correo electrónico. ¿Quién puede ayudarme?
	- a. Comuníquese con su Oficina Local para verificar si la dirección de correo electrónico que tenemos registrada es correcta.
- 3. ¿Por qué el estado de mi entrada dice "Unvalidated" (No validado)?
	- a. Una entrada no validada es una entrada que necesita ser comprobada por el sistema para asegurarse de que se cumplen las reglas de negocio.
- 4. ¿Por qué el estado de mi entrada dice "Unverified" (No verificado)?
	- a. Una entrada no verificada es una entrada que ocurre cuando un usuario de la Oficina Local edita una entrada en nombre de un Proveedor. Es importante verificar las entradas no verificadas, o no se pagarán.
- 5. ¿Por qué no puedo marcar la hora de entrada?
	- a. Es posible que no pueda marcar la hora de entrada si ha olvidado marcar la hora de salida en un turno anterior. También puede haber otras razones por las que no pueda marcar la hora de entrada como, por ejemplo, si no tiene una autorización vigente. Si no puede marcar la hora de entrada, comuníquese con su Oficina Local.

## 6. ¿Cómo puedo cambiar mi idioma preferido?

- a. A través del portal web de OR PTC DCI, puede cambiar su idioma preferido en la pantalla seleccionando el menú desplegable de idiomas ubicado en la esquina superior derecha de la pantalla.
- b. Para los usuarios de la aplicación móvil, después de iniciar la sesión en la aplicación OR PTC DCI para móvil, deben seleccionar el menú y luego el idioma para establecer su idioma preferido.
- 7. ¿Por qué tengo que cambiar mi contraseña?
	- a. Las contraseñas deben cambiarse cada 60 días por motivos de seguridad.
- 8. ¿Cómo puedo saber cuántas horas puedo trabajar?
	- a. La aplicación móvil y el portal web de OR PTC DCI almacenan sus horas restantes, por lo que puede ver cuántas horas le quedan durante una semana determinada. Las horas en el sistema se basan en las horas para

# Proveedores

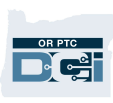

las que se le autorizó a prestar servicio. Si tiene preguntas, comuníquese con su Administrador de Casos.

### 9. ¿Qué es una frase predefinida?

a. Las frases predefinidas son tareas que se realizan durante una visita. En el momento de la salida, debe seleccionar al menos una frase predefinida, pero puede seleccionar varias, según lo que haya hecho en su visita.

#### 10. ¿Cómo envío un mensaje?

a. Seleccione el icono de sobre, luego Actions (Acciones) y después New Message (Nuevo mensaje) en el portal web. Para la aplicación móvil, haga clic en el icono de sobre y luego en el icono azul de nuevo mensaje en la esquina inferior derecha.

#### 11. ¿Cómo puedo leer mis mensajes?

a. Seleccione el icono de sobre y, a continuación, haga clic en el mensaje que desee consultar.

#### 12. ¿Cómo puedo asegurarme de recibir notificaciones de texto?

a. En el portal web de OR PTC DCI, haga clic en Settings (Configuración) y luego en Verify Mobile (Verificar móvil). Ingrese su número de teléfono móvil y haga clic en Update Mobile Number (Actualizar número de móvil).

#### 13. ¿Qué es una regla de negocio?

a. Una regla de negocio es una política que le indica al sistema si puede hacer algo o no en OR PTC DCI.